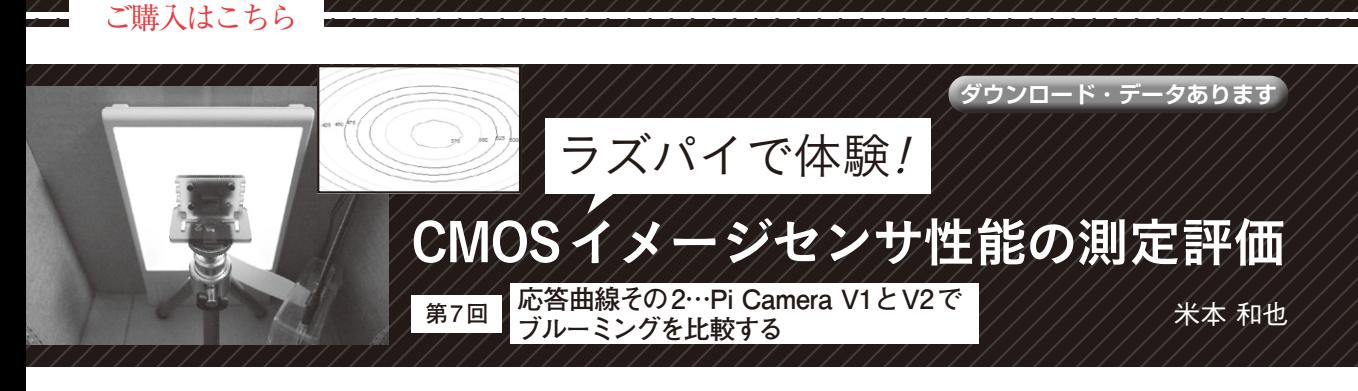

**リスト1 ラズベリー・パイCamera V1用のPythonスクリプト の修正部分**

## 4行のみの変数の値を書き換える

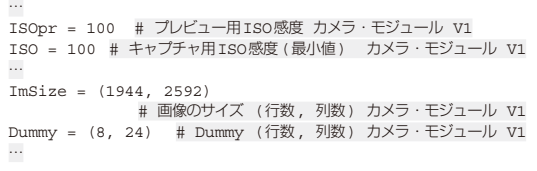

 前回は応答曲線を実際に取得するところまで実施し ました.今回は,今まで使ってきたラズベリー・パイ Camera V2に対して,ラズベリー・パイCamera V1 注1との比較を含めて応答曲線から見える幾つかの性 能を探ってみましょう.

## **ラズベリー・パイCamera V1の 応答曲線を得る**

 これまでラズベリー・パイCamera V2を使った性 能評価をしてきました.性能の違うラズベリー・パイ Camera V1との比較によって見えてくる性能項目に 注目します.

## ● PvthonスクリプトをV1用に一部書き換え

800万画素IMX219が使われているラズベリー・パ イCamera V2と違って,ラズベリー・パイCamera V1は500万画素のOV5647が搭載されていますので, 必然的にRawデータが異なります. 幸い, 10ビット の画素信号が4画素5バイト構成の共通仕様なので, 前回使ったPythonスクリプトの中で画像のフォー マットを設定してる変数ImSizeとDummyを修正す るだけで実行できます.

 ただし,画角の左上の画素はV1の場合は色がGbな ので、保存されるCSVファイルは色の順番がGb, B, R. Grになることに注意しなければなりません. V1 はISO感度設定範囲がV2と異なるため、ISO感度で

注1:現在は正規ルートで手に入らないので、CMOSイメージセ ンサOV5647が搭載されているラズベリー・パイCamera V1の互換品をECサイトから手に入れます.

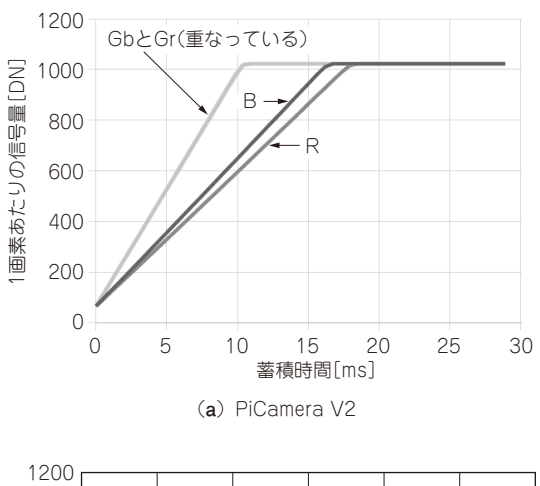

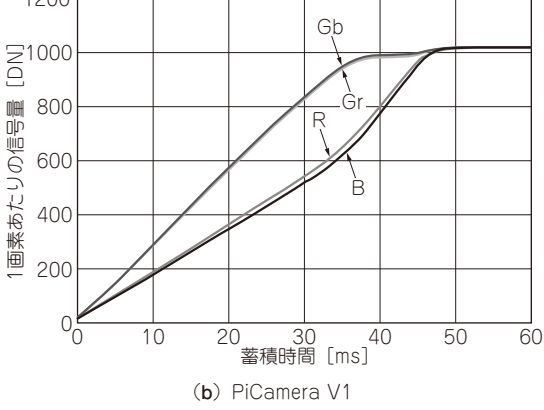

**図1 ラズベリー・パイの応答曲線**

設定変数ISOprとISOも変えましょう.

V1の場合は、最小値,最大値がそれそれ100,800 となっていますので,ISOprとISOとも最小値の 100に設定します.Pythonスクリプトで編集する箇所 は,前回のPythonスクリプトを**リスト1**のように4 行のみ変数の値を書き換えます.

## ● 応答曲線を見てみる

Pythonスクリプトの実行結果を**図1**に示しますが, 見ての通りV2と大きく違うことが分かるかと思いま す.V2の飽和電子数とダイナミック・レンジの性能 については,残念ながら画素が飽和している部分が応

 $2024$ 年8月号 Raspberry Pi OS(レガシー), 2023年12月5日, 32ビット, カーネルバージョン: 6.1, 163 本記事を試す際には次のOSを推奨します. Debian バージョン: 11 (ブルズアイ)